# JIT 2016

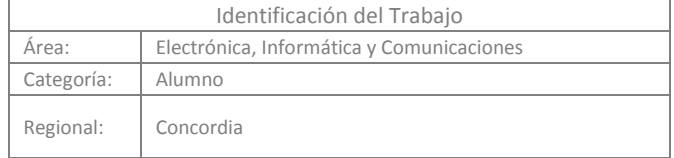

# **Diseño de Vivienda Social Sostenible mediante Simulación**

# **Sebastián ARGÜELLO, Roberto QUARROZ**

Grupo de Investigación en Simulación y Control (GIMOSIC) (Salta 277, Concordia), Facultad Regional Concordia, UTN

E-mail de autores: seba.arguello@hotmail.com, roberto.quarroz@gmail.com

Este trabajo ha sido realizado bajo la dirección del Dr. Carlos María Chezzi, en el marco del proyecto "Estudio del uso eficiente de la energía en la región a través de técnicas de simulación con DEVS". (2016 – 2018)

# **R e s u m e n**

Actualmente Argentina posee un déficit habitacional, no solo desde el punto de vista cuantitativo, sino también cualitativo, es por esto que las soluciones sociales, ambientales y constructivas adquieren fundamental importancia para el desarrollo nacional. Es por esto que el concepto de construcción sostenible toma un papel principal a través del uso eficiente de la energía. Siendo necesario evaluar el nivel de sostenibilidad del diseño previo a la construcción. En este trabajo se busca la optimización de una vivienda social mediante simulación, con software REVIT de Autodesk como herramienta principal para la determinación de sostenibilidad obteniéndose una reducción de las cargas de aire acondicionado y de consumo eléctrico de aproximadamente el 20%, demostrando así que el análisis energético mediante software es una herramienta optima para la evaluación de sostenibilidad en construcciones que aún se encuentran en etapa de diseño.

**Palabras Claves**: Construcción Sostenible, Simulación, Revit, BIM

# **1. Introducción.**

Actualmente Argentina posee un déficit habitacional, no solo desde el punto de vista cuantitativo, sino también cualitativo, es por esto que las soluciones sociales, ambientales y constructivas adquieren fundamental importancia para el desarrollo nacional (Lazzari, 2009) sin embargo, la construcción de viviendas sociales no solo implica costos económicos y beneficios a la sociedad, sino también producen un impacto ambiental, causado principalmente por la localización de las mismas sobre terrenos fiscales en zonas suburbanas anteriormente no pobladas . Aquí es donde el concepto de construcción sostenible obtiene el papel principal con el objetivo de minimizar el impacto que producen las viviendas y a su vez permitir que las construcciones no insuman costos fijos al estado ni a los habitantes de las mismas.

La construcción sostenible deberá entenderse como el desarrollo de la construcción tradicional, pero con una responsabilidad considerable con el medio ambiente por todas las partes y participantes. Ello implica un interés creciente en todas las etapas de la construcción, considerando las diferentes alternativas en el proceso de construcción, en favor de la minimización del agotamiento de los recursos, previniendo la degradación ambiental o los perjuicios y proporcionando un ambiente saludable, tanto en el interior de los edificios como en su entorno (kibert, 1994). Este concepto puede ser interpretado de diversas maneras, por lo que unificar el criterio resulta imprescindible. Existen en el mundo numerosas certificaciones que

avalan la sostenibilidad de una edificación. La más conocida es la certificación LEED (Leadership in Energy and Environmental Design) otorgada por el Green Building Council presente en casi la totalidad de países del mundo. Sus normas garantizan la sostenibilidad de una construcción, demostrando que un edificio es ambientalmente responsable, redituable, y un espacio sano para vivir y trabajar. Los edificios certificados bajo esta norma demuestran reducción de sus costos operativos; un incremento en el valor de la propiedad; son espacios más sanos y seguros para sus ocupantes; reducen la emisión de gases dañinos (Argentina GBC, 2014). Tiene como objetivo la utilización de estrategias que permitan garantizar la sostenibilidad en obras civiles desde su concepción como proyecto hasta el fin de su vida útil. Sin embargo, con el nivel de producción y costos actuales, realizar una vivienda y luego establecer su nivel de sostenibilidad resulta poco productivo y costoso. Esto motiva la necesidad de implementar métodos que permitan modelar y evaluar las obras civiles en etapa de proyecto.

Las tecnologías de la información y las comunicaciones (TIC) ofrecen métodos y herramientas para la formulación, la construcción y la simulación de modelos para la representación de infraestructura, comportamiento de los diferentes actores y reglas de operación a nivel funcional, como apoyo en la toma de decisiones de diseño. De modo que se puedan identificar nuevas demandas con la incorporación de infraestructuras civiles, conflictos con los sistemas circundantes, incidencia en el consumo energético y efectos sobre el medio ambiente. Una de estas herramientas se basa en el concepto BIM (Building Information Modeling, en castellano modelado de información para la construcción), el cual es un paradigma de dibujo asistido por computadora, cuyo diseño se basa en objetos inteligentes y en forma tridimensional. Revit es una herramienta de software que implementa el mencionado concepto, el cual aborda el ciclo completo de vida de un edificio, desde el concepto inicial hasta su construcción, que además considera la configuración energética. En base a la parametrización de materiales se evalúa el nivel de sostenibilidad de una construcción.

Con los conceptos previamente descriptos, y el modelado de una vivienda social mediante el software REVIT, se busca a lo largo de este trabajo lograr la optimización energética de la misma a través del planteo de varios escenarios de simulación con distintas configuraciones de materiales.

# **2. Metodología.**

La gestión de cualquier proyecto arquitectónico y de ingeniería requiere modelos que aseguren la eficiencia en los procesos y la entrega final de un producto de calidad. Como se mencionó en la Introducción, BIM es un paradigma de modelado de información de construcción que consiste en el proceso de generación y gestión de datos de un edificio a lo largo de su ciclo de vida (Hildebrant Gruppe, 2015).

Para esto se utiliza software dinámico de modelado que agrega distintas dimensiones a un proyecto, abarcando la geometría del edificio, las relaciones espaciales, la información geométrica, junto a las cantidades y propiedades de sus componentes, entre otros elementos.

Para apoyar estos procesos se utiliza además una base de datos inteligente que se actualiza con cada avance que ocurre en el proyecto, mostrando información en tiempo real y permitiéndonos visualizar los cambios en distintas áreas de manera simultánea. La gestión de estas modificaciones tienen como objetivo incrementar la eficiencia y sostenibilidad de una edificación en todo su ciclo de vida.

Para poder implementar la tecnología BIM es necesario contar con un software de diseño que integre todas las tareas a realizar. Autodesk Revit en conjunto con Autodesk Green Building Studio fueron creados de forma exclusiva para trabajo en modelado BIM. Revit se trata de un

programa con un motor de cambios paramétricos con una base de datos relacional que gestiona y coordina la información necesaria para el modelado del diseño arquitectónico, la construcción, y la ingeniería de un edificio, incluyendo todas las especialidades. Este programa permite crear diseños basados en objetos inteligentes y tridimensionales, los que están asociados para coordinarse automáticamente ante cualquier cambio introducido. Además, posibilita el análisis energético de una construcción brindando el consumo, los costos estimados durante el ciclo de vida, los potenciales de producción de energías renovables, uso de combustible, emisiones de carbono y otros datos que permiten evaluar las condiciones del modelo previo a su desarrollo ya que cuenta con una base de datos en línea impulsado por Green Building Studio.

La simulación a través del software Revit se debe llevar a cabo a partir del desarrollo de una masa conceptual en la cual se establecen los parámetros principales del modelo sobre el cual se desarrolla el análisis energético, también es posible la incorporación de detalles constructivos y de las instalaciones necesarias. Luego de la creación de la masa se puede definir el uso destinado a la misma, es decir establecer a qué elementos se encuentra asociado cada uno de esto y asignarle los valores físicos, térmicos y visuales correspondientes al sistema constructivo elegido. Una vez finalizado esto, el software establece las zonas sobre las cuales realizar el análisis requerido. Este sistema permite diagramar la edificación en forma simple y visual mediante una interfaz que alterna entre la vista en tres dimensiones o en dos dimensiones, creando a la vez toda la documentación técnica necesaria. Para lograr que el análisis sea lo más preciso posible, es necesario establecer la ubicación de la construcción y los datos del clima correspondientes a la zona. Para este caso, el software permite definir la localización mediante las coordenadas y obtiene la información climatológica de la estación meteorológica más cercana.

Con todos los parámetros físicos, térmicos y climáticos definidos se procede a crear el proyecto en green building studio donde se establece el uso de la construcción, las características de iluminación, cantidad de habitantes, precio del combustible y electricidad, tipo de refrigeración y calefacción y las unidades de medida de los datos de salida del programa. Finalizado ésto, Revit permite analizar el modelo energético y exportar los resultados de simulación.

El caso de estudio es una vivienda unifamiliar (Figura 1) construida en la zona noroeste de la ciudad de concordia como parte del programa de relocalización de familias que actualmente se encuentra habitando zonas inundables. La misma cuenta con una superficie de 40 m2, consta de dos dormitorios, un baño, y cocina comedor habitada por 4 personas. El sistema de construcción aplicado es el húmedo tradicional. La optimización del modelo se realizó teniendo en cuenta sólo la modificación de la configuración de la mampostería de elevación exterior de la vivienda, definiéndose así tres modelos. El primer modelo, denominado Escenario Base y los Escenarios 1 y 2. En la Tabla 1 puede observarse las características constructivas del modelo base.

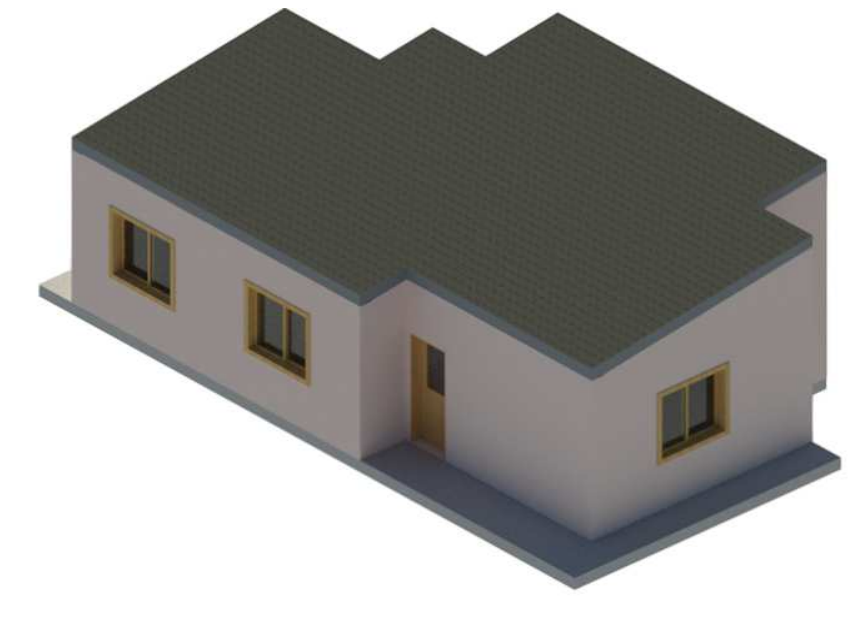

**Figura 1: Modelo tridimensional de vivienda social**

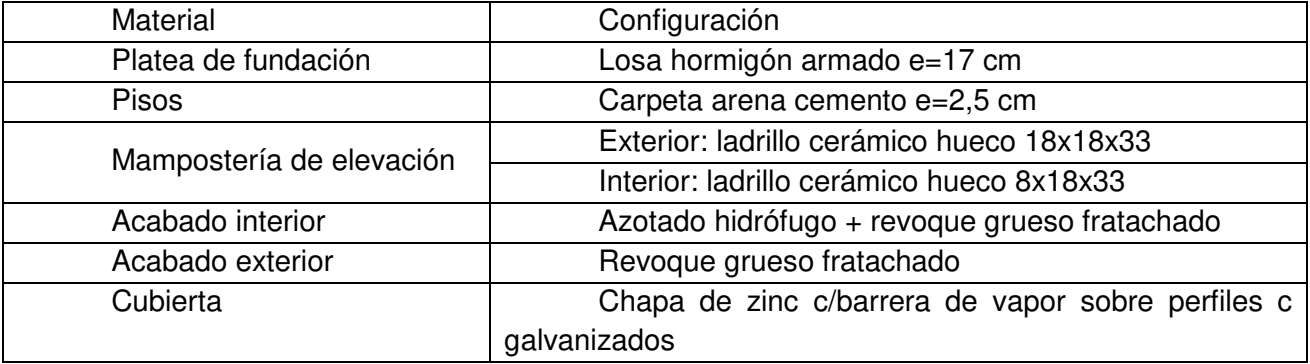

#### **Tabla 1: Configuración de Materiales del Modelo Base**

Para realizar los escenarios 1 y 2 se evaluaron alternativas disponible en el mercado nacional, destacándose el fieltro de lana de vidrio revestido con foil de aluminio (escenario 1) y los paneles de lana de vidrio de alta resistencia mecánica (escenario 2), estas opciones son alternativas a la utilización de doble mampostería con cámara de aire intermedia con la ventaja de que no aumentan de manera significativa el espesor del muro exterior. La configuración estructural de las opciones antes mencionadas se especifica en la Tabla 2

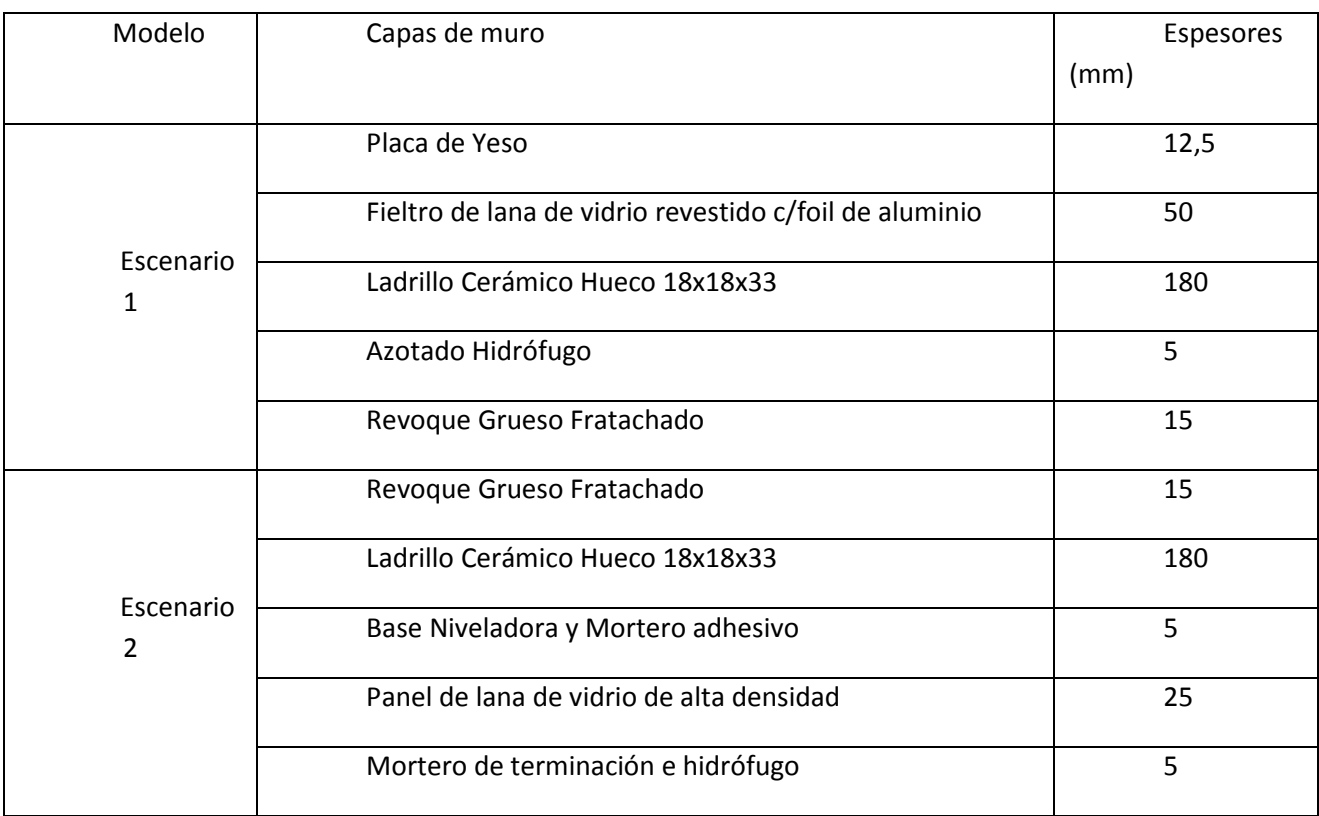

#### **Tabla 2: Configuración estructural Modelos Modificado 1 y 2**

## **3. Resultados.**

Una vez finalizada la simulación, el software brinda las gráficas mostradas en las figuras siguientes (Figura 2, Figura 3, Figura 4). Las mismas muestran las cargas de refrigeración y calefacción mensual como también los consumos de combustible y electricidad mensuales.

Además de estas gráficas, el informe de análisis energético de Revit otorga otros datos como: factores de rendimiento de la construcción; intensidad de uso de energía; costo y uso de energía de ciclo de vida; potencial de energía renovables; emisiones de carbono; uso y costo de energía anual; demanda máxima mensual; rosa de los vientos anual y mensual; datos de diseños mensuales; grupos de temperaturas anual; medias meteorológicas diurnas; humedad. Para este trabajo se han tenido en cuenta: 1) Factores de rendimiento de la construcción, 2) Intensidad de uso de energía, 3) Costo y uso de energía anual, 4) Cargas de refrigeración y calefacción mensual, 5) Consumos de combustible y electricidad mensuales. Ya que facilitan la interpretación de los resultados de la simulación a partir de las distintas configuraciones propuestas del modelo.

A partir de estos resultados es posible comparar las formas de construcción de la mampostería de elevación exterior y optar por la más energéticamente eficiente.

Carga de calefacción mensual M.I 2000 Equipo diverso Instalaciones de luz 1000 Ocupantes Ventana Solar  $\overline{0}$ Conductividad por ventana  $-1000$ Filtración Proximidades subterráneas  $-2000$ Proximidades INT Cubiertas  $-3000$ Muros  $-4000$  $-5000$ 

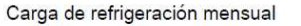

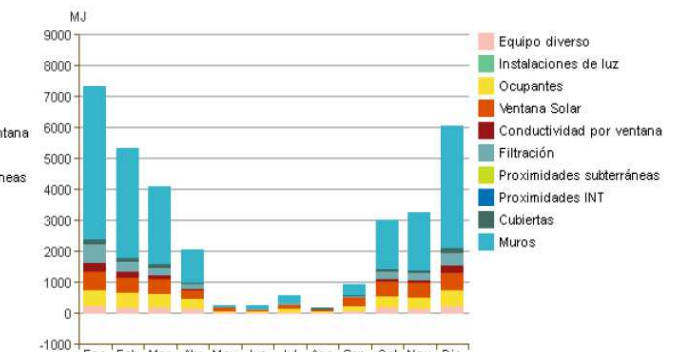

Ene 'Feb 'Mar 'Abr 'May 'Jun 'Jul 'Ago'Sep 'Oct 'Nov'Dic

-6000 Fine 'Feb 'Mar 'Abr 'May 'Jun' Jul 'Ago' Sep 'Oct 'Nov' Dic Consumo de combustible mensual

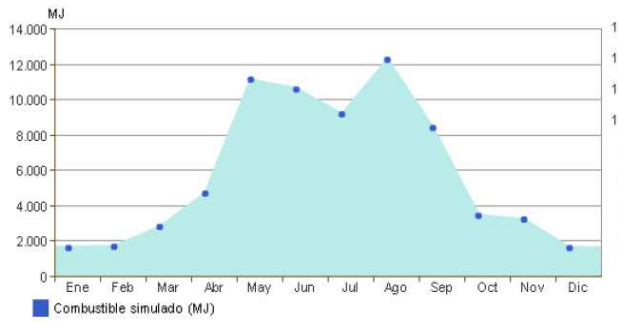

Consumo de electricidad mensual

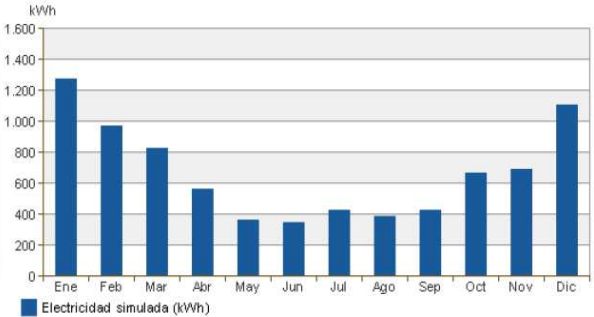

#### **Figura 2: Resultados de Simulación Escenario Base**

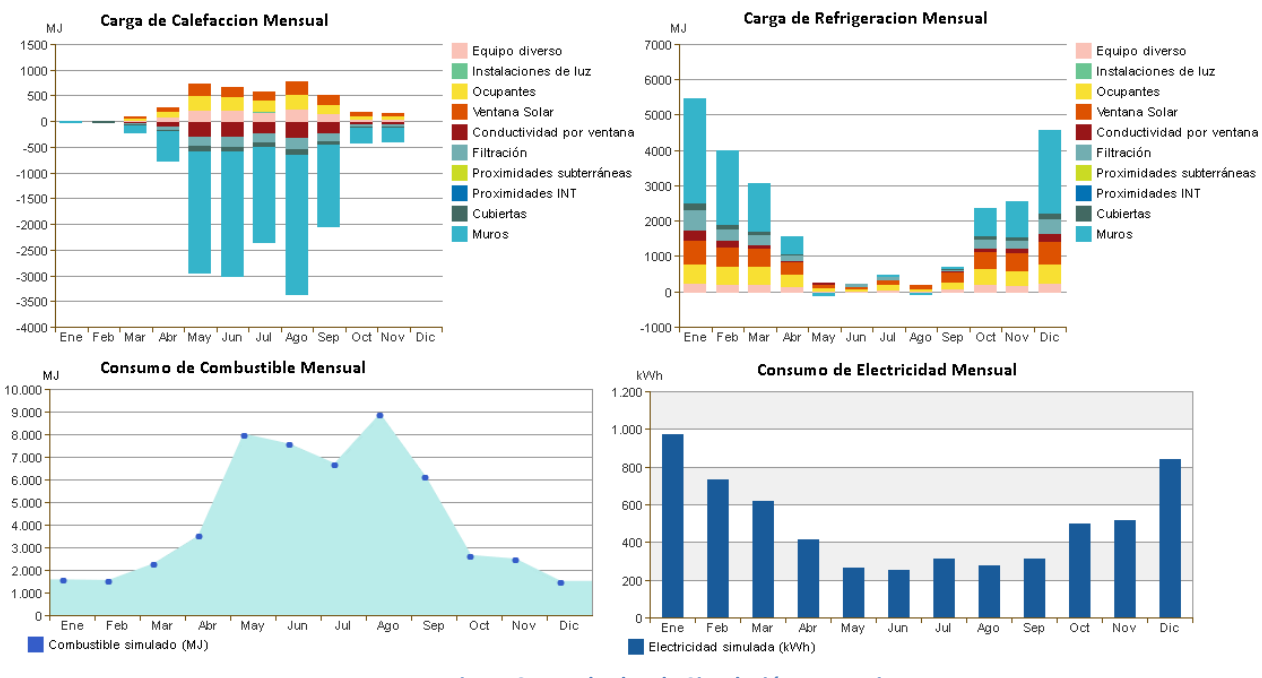

**Figura 3: Resultados de Simulación Escenario 1**

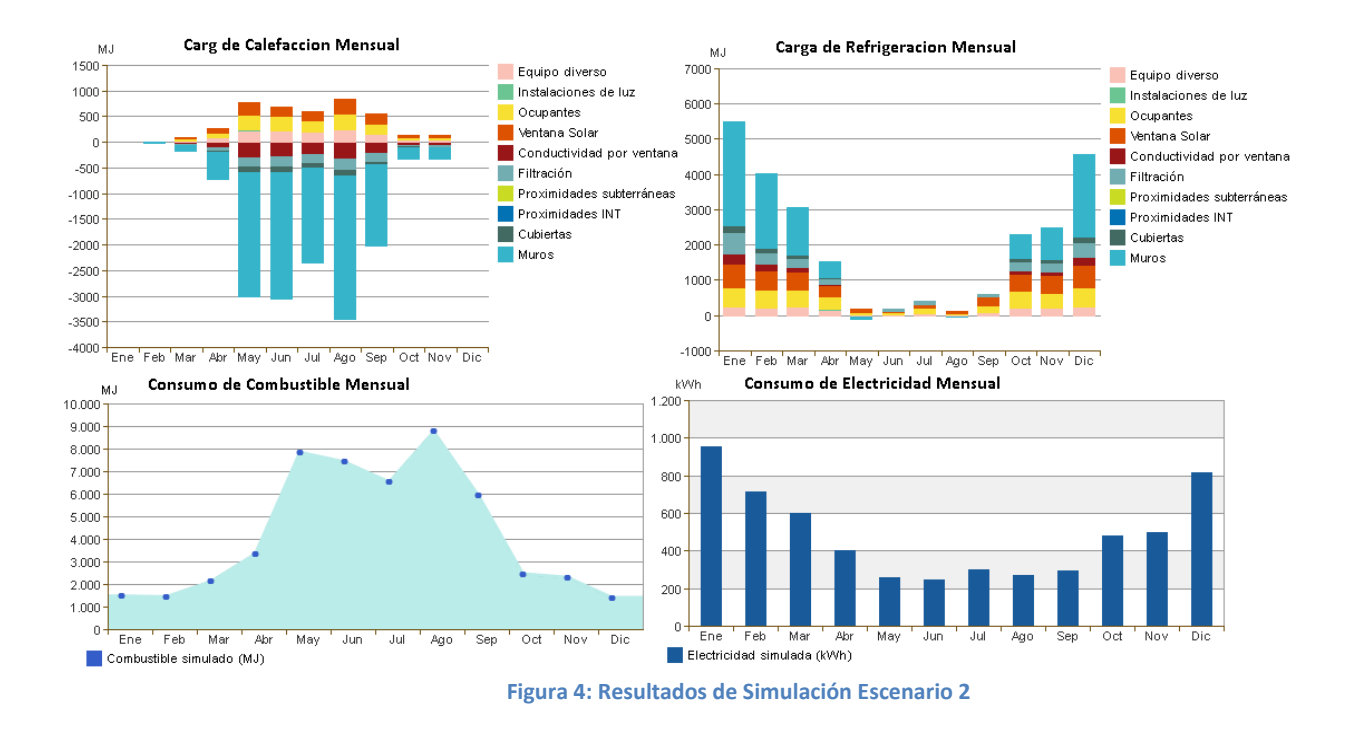

# **4. Discusión.**

Se observa que el pico de mayor consumo energético simulado se presenta en el mes de enero, coincidente con el mes donde se registran las mayores temperaturas en la zona. En la Tabla 3 puede observarse la comparación entre la carga de refrigeración y costo de vida útil entre los modelos.

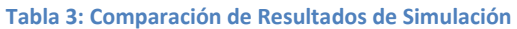

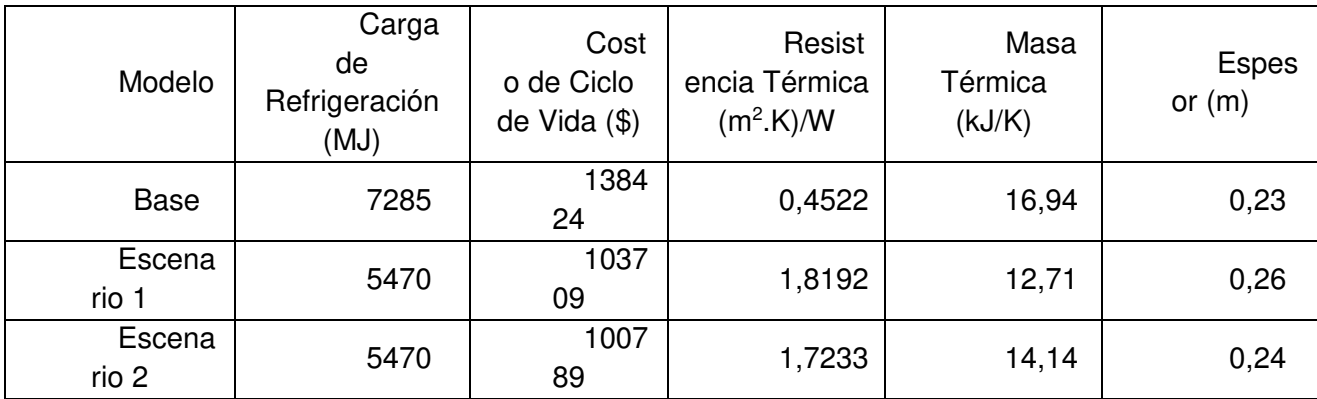

Del análisis de estos resultados puede observarse que el modelo modificado 2 caracterizado por los paneles de fibra de vidrio de alta densidad, presenta un menor costo de ciclo de vida y una menor carga de refrigeración, también puede observase en la Figura 5 que el consumo de energía mensual también es menor. Si bien los modelos escenarios 1 y 2 poseen similares resistencia térmica, el modelo 2 posee una mayor masa térmica, lo cual en conjunto influye en el cálculo de las cargas de acondicicionamiento o calefacción resultando más eficiente.

Esta masa térmica se establece a través de los calores específicos de cada material interviniente en la configuración y sus combinaciones.

La disminución en la carga de refrigeración y de los costos en el ciclo de vida entre el modelo base y los modelos modificados indican que aumentar la resistencia térmica de la mampostería de elevación exterior impacta positivamente en el modelo, lográndose una reducción del 25% de cargas de refrigeración y de 20% en costos de ciclo de vida, además logra reducirse el consumo máximo de energía eléctrica en aproximadamente un 20%. Esto se traduce en una disminución de los costos fijos para los habitantes de las viviendas y una reducción en las emisión de carbono anuales del 30% como puede observarse en la Figura 5 , estas emisiones pueden ser reducidas aun mas a través de la instalación de generadores de energías renovables, en este caso el software conjunto con la simulación determina los potenciales energéticos de los distintos sistemas de generación.

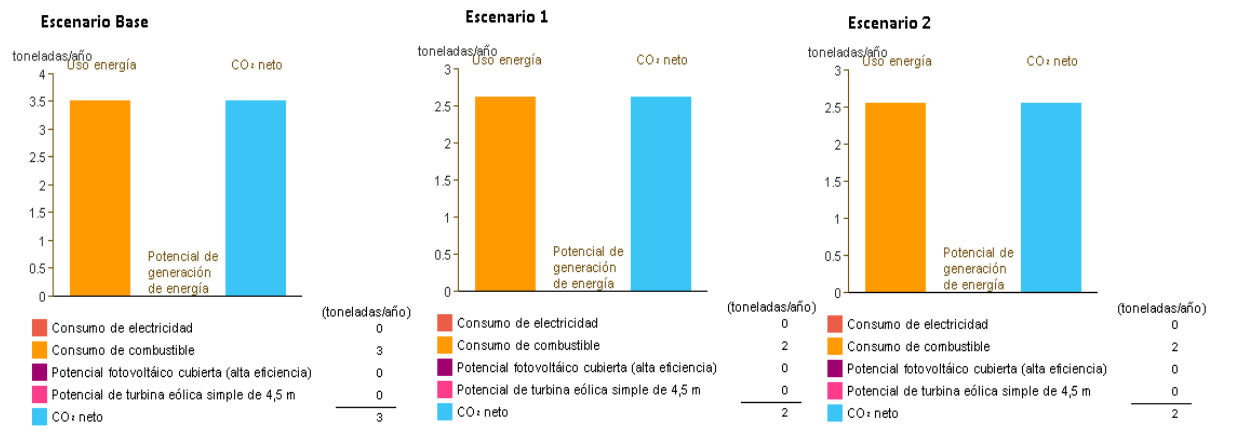

**Figura 5: Emisiones de Carbono Anuales por modelo según Simulación**

Este análisis se realiza teniendo en cuenta las modificaciones mencionadas anteriormente, no se consideran las posibilidades de disminuir el consumo a través de energías alternativas como se había planteado. Como trabajos futuros se proponen considerar estas opciones y a su vez continuar con la optimización de los demás elementos de la vivienda y contrastarlo con los requerimientos de la certificación LEED utilizada como criterio de sostenibilidad a nivel mundial.

Se observa que los resultados del modelo son similares a los obtenidos por Sadeghifam et.al (2013) sobre viviendas residenciales ubicadas en zonas tropicales modeladas y simuladas mediante software Revit. Quienes, comparando la incidencia de la configuración de los materiales sobre la carga de acondicionamiento, establecieron un orden de influencia de los mismos representado en la Figura 6: Carga de Acondicionamiento por m2. Del mismo, se interpreta que conjuntamente con la modificación de los parámetros del cielo raso, la configuración de muros exteriores influye significativamente en la disminución de las cargas totales implicando un ahorro energético

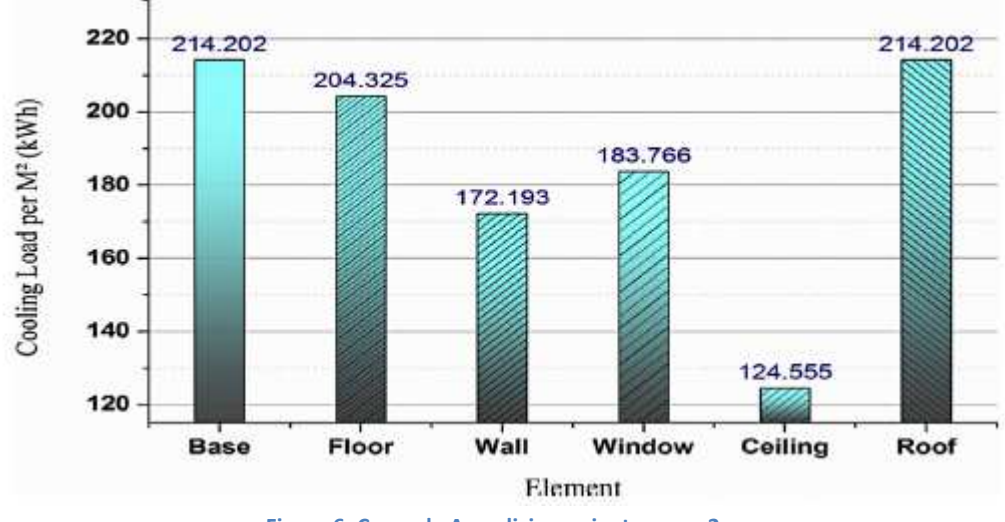

**Figura 6: Carga de Acondicionamiento por m2** 

# **5. Conclusiones.**

Se desarrolla un modelo de vivienda social sobre la base del paradigma de diseño BIM, se lo implementa en el software Revit y por medio de su simulación se visualiza en tiempo real el modo en que las modificaciones inciden en el modelo energético mediante.

A través de la aplicación de la estrategia de simulación se observa que resulta imperioso en las viviendas sociales establecer los parámetros que en mayor medida afectan el consumo energético a fin de enfocar el trabajo de su optimización. Uno de estos es la mampostería de elevacion exterior, en el que mediante modificaciones en su configuración, se obtienen resultados ampliamente beneficiosos reduciendo las emisiones de carbono y el consumo energético, aumentando el confort y ocasionando menores costos durante el ciclo de vida.

Lograr un modelo a través de la simulación que cumpla con los requisitos de las certificaciones utilizadas a nivel internacional resulta de gran utilidad ya que se podría solucionar el déficit habitacional existente en nuestro país garantizando minimizar el impacto ambiental y una mejora en la calidad de vida a los futuros residentes de las mismas.

## **Reconocimientos.**

A nuestro tutor, y guía durante la creación de este trabajo. Dr. Carlos ma. Chezzi.

### **Bibliografía.**

Lazzari, Ricardo. (2012). El déficit habitacional en la Argentina : estimación para el año 2009 . - 1a

ed. - Buenos Aires : FODECO, 2012.

Argentina Green Building Council. (2014) Web: http://www.argentinagbc.org.ar/leed/

Revit web: http://www.autodesk.es/products/revit-family/overview Ultimo acceso: 01/09/2016

Green Building Studio (Autodesk): https://gbs.autodesk.com/GBS/Project Ultimo acceso: 01/09/2016

Sadeghifama, Aidin Nobahar. Zahraeeb, Seyed Mojib. Meynagha, Mahdi Moharrami. Kianiaa, Iman, (2015) Combined use of design of experiment and dynamic building simulation in assessment of energy efficiency in tropical residential buildings. Energy and Buildings. Vol. Nº 86, pp 525–533.